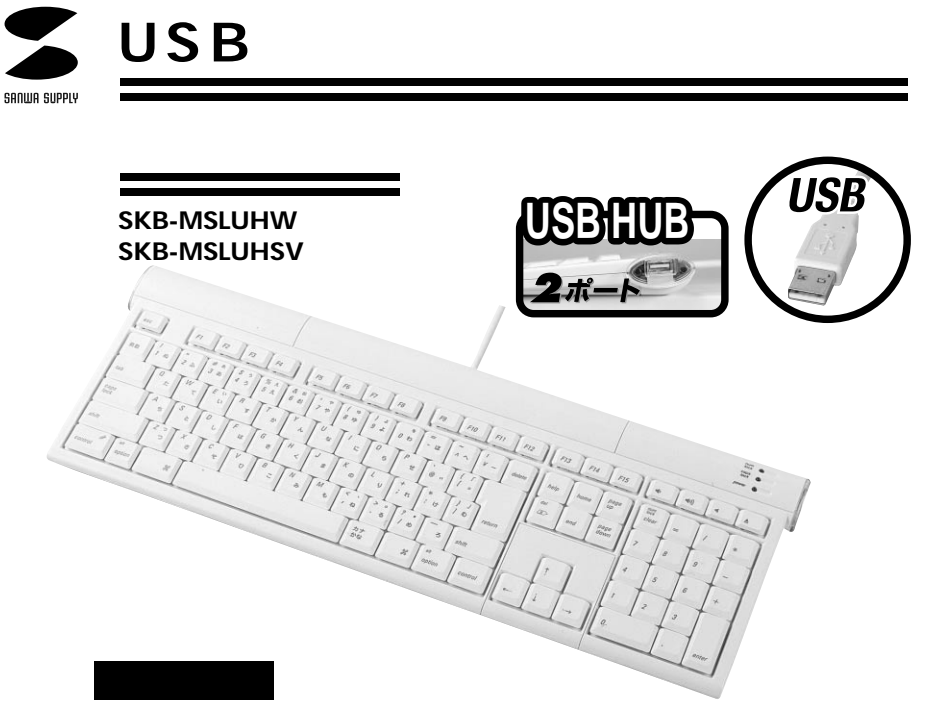

Apple iMac iBook PowerMac PowerBook USB

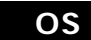

Mac OS 9.2 9.2.2 X 10.1 10.2

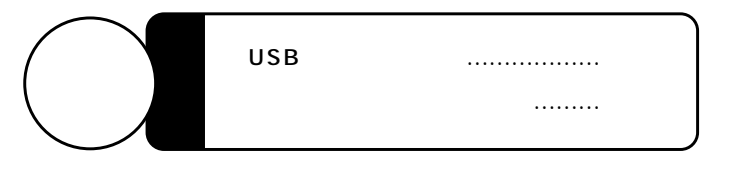

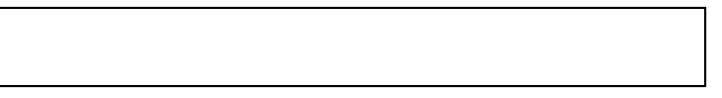

サンワサプライ株式会社

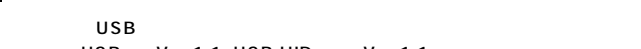

USB Ver.1.1 USB HID Ver.1.1 USB iMac iBook Power Mac PowerBook

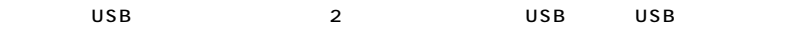

## $\Delta$

AC

AC<sup>2</sup>

AC

AC100V

2003.11

 $AC$ 

ACアダプタを使用する場合は

**1**

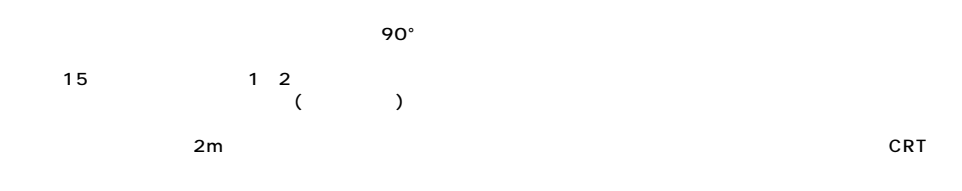

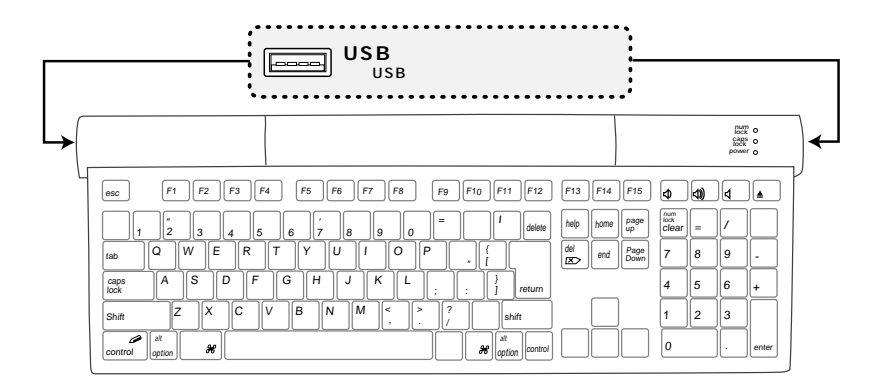

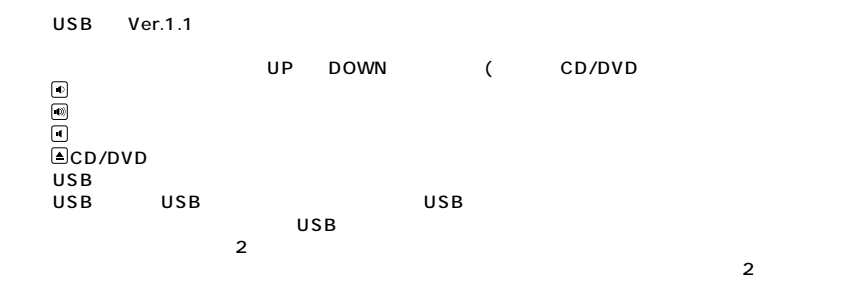

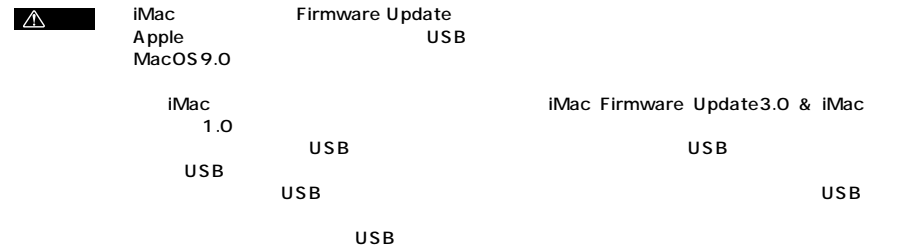

USB

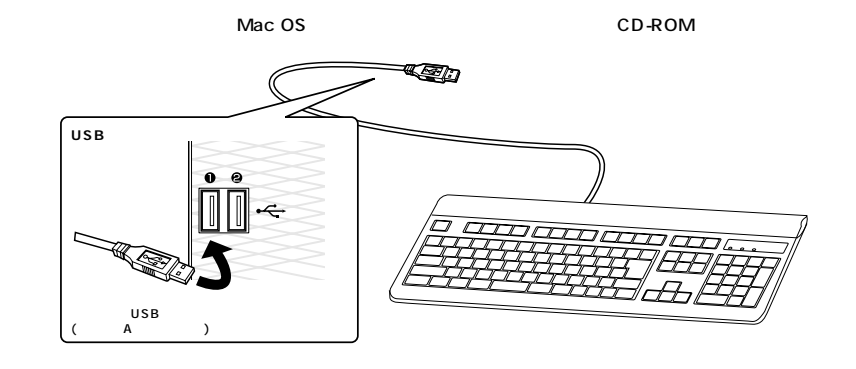

**4**

MAC 0S10.0 10.1 10.2 USB CD-ROM CD-ROM

CD-ROM Install Sanwa Keyboard OSX Sanwalcekey.pkg」 「OK」

MacOS

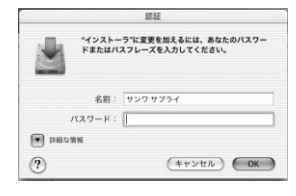

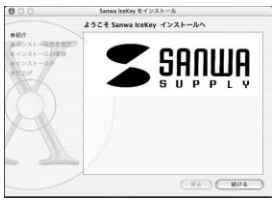

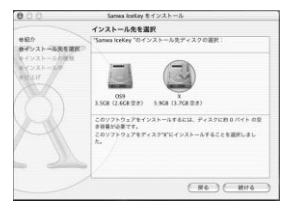

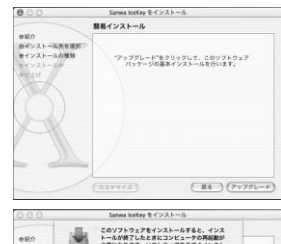

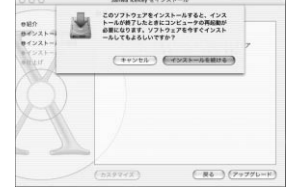

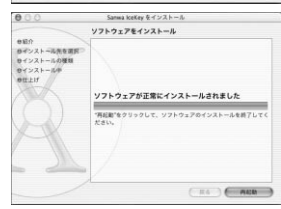

MAC OS 9.2 USB CD-ROM CD-ROM Instal Sanwa keyboard OS9 Install Sanwa keyboard

「Install」

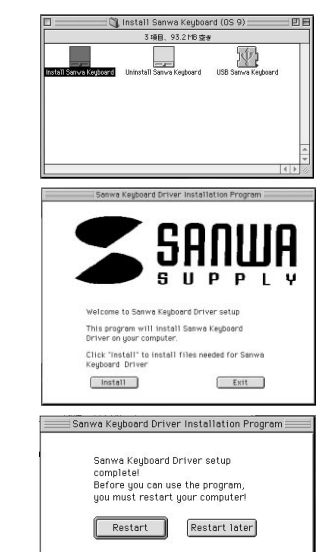

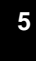

Restart Later

**Restart** 

## MAC 0S10.0 10.1 10.2

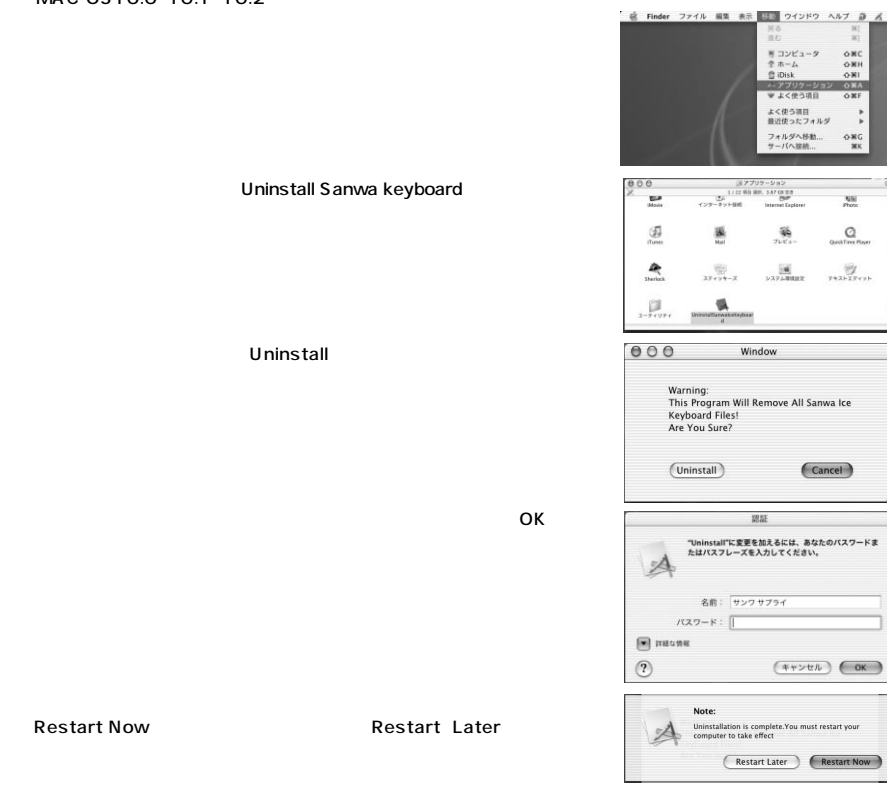

**6**

MAC 0S9.2 USB CD-ROM CD-ROM 砂 Install Sanwa keyboard L., Sanwa Keyboard Uninstall Program 「Uninstall」 Press uninstall to delete<br>Sanwa Keyboard files Uninstall  $Exit$ .<br>∶Sanwa Keyboard Uninstall Program Restart」 「Restart later」.<br>Uninstall successfully!<br>You need restart the computer! Restart ]  $[ \; \textsf{Restart later} \; ]$ USB USB USB **USB** 

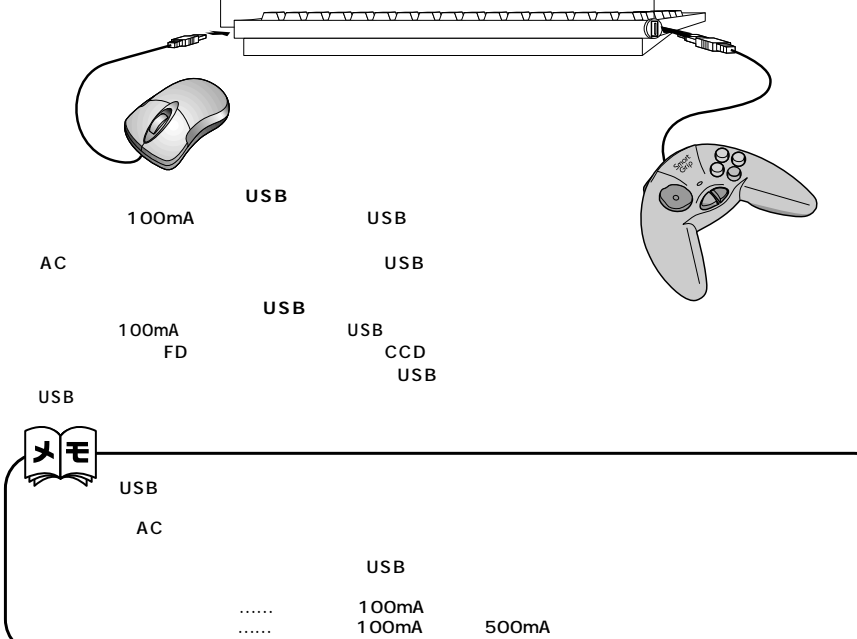

**37**

## **MacOS**

 $\overline{\phantom{a}}$ 

MacOS

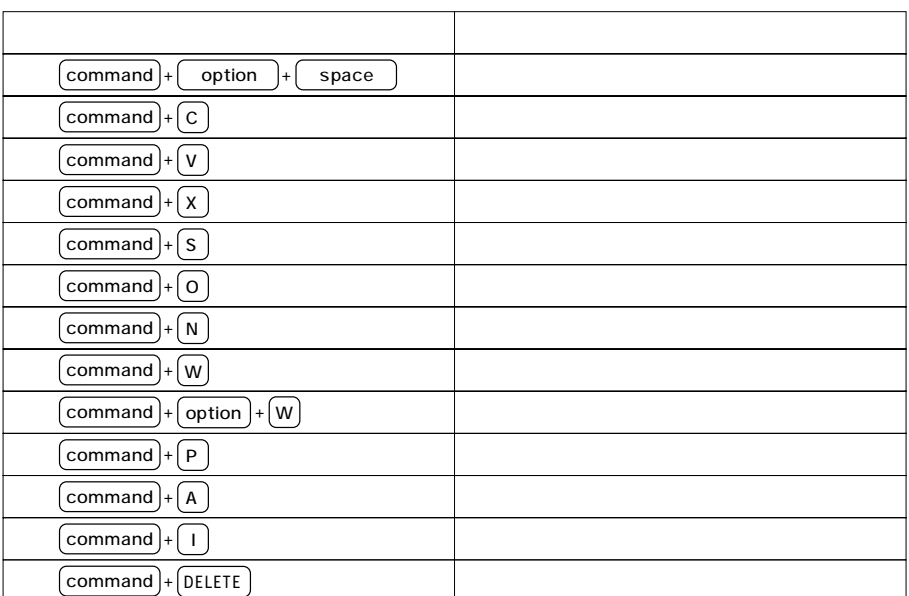

**8**